## **REST API**

Content Rating for Confluence provides a comprehensive REST API for retrieving data (eventually all read/write interactions will be available via the REST- API).

You can use the REST API for retrieving and processing data as well.

To get information about available functions:

- 1. Install the [Atlassian REST API Browser](https://marketplace.atlassian.com/apps/1211542/atlassian-rest-api-browser)
- 2. Open the REST API browser: **CONFLUENCE\_BASE\_URL/plugins/servlet/restbrowser/**

Send

- a. **Remove** the tick from "Show only public APIs" (wait a while)
- b. **Search** for "content-rating"

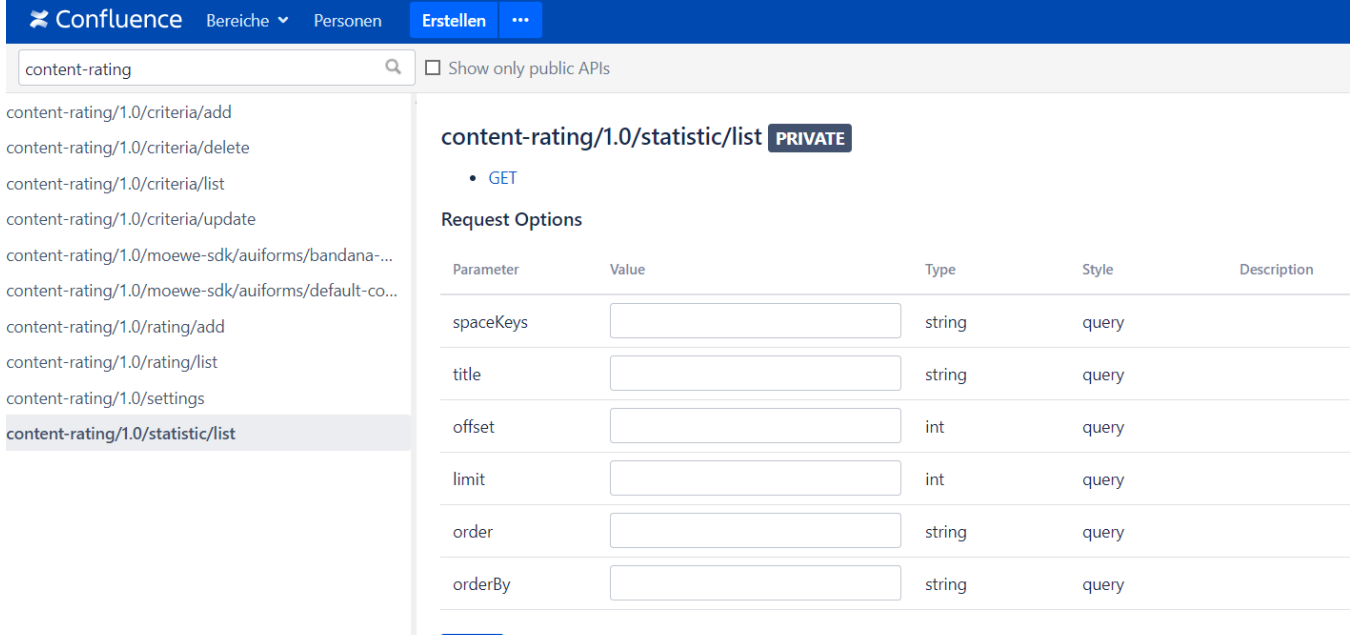